# **災害情報メール配信サービス ご利用手順**

### 新規登録・変更・退会の手順について

※この登録手順書は、登録完了後も登録情報の変更の際などに必要になりますので、大切に保管してください。

## **新規登録・変更・退会の手順**

以下の手順で行います。

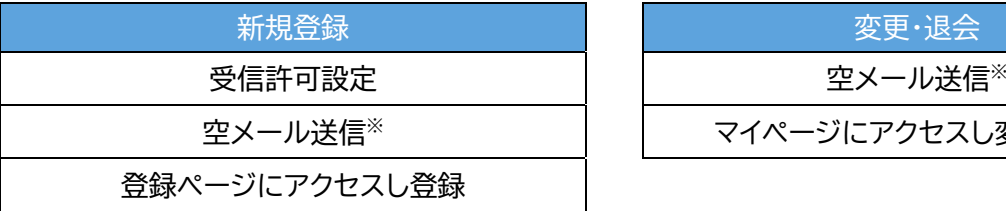

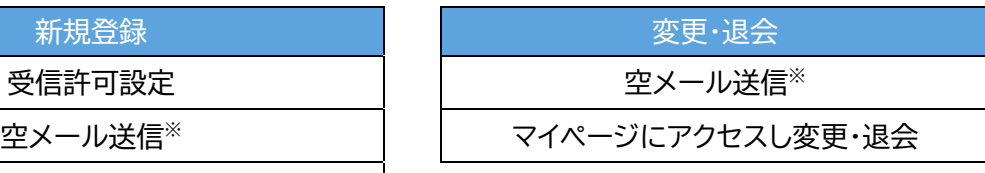

空メールを送信後の自動返信メールに記載されたURLから、登録ページやマイページにアクセスします。

#### **(1) 受信許可設定**

携帯電話会社等の迷惑メールフィルターの設定を変更し、メールを受信できるようにします。

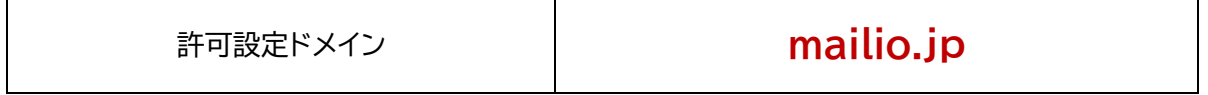

ドメインの一致確認範囲は「部分一致」もしくは「後方一致」を指定してください。

※詳細な設定方法は携帯電話会社等のホームページをご参考いただくか、携帯電話ショップへお問い合わせください。

### **(2) 空メール送信**

二次元バーコードを読み取り(若しくはアドレスを直接入力し)、空メールを送信します。

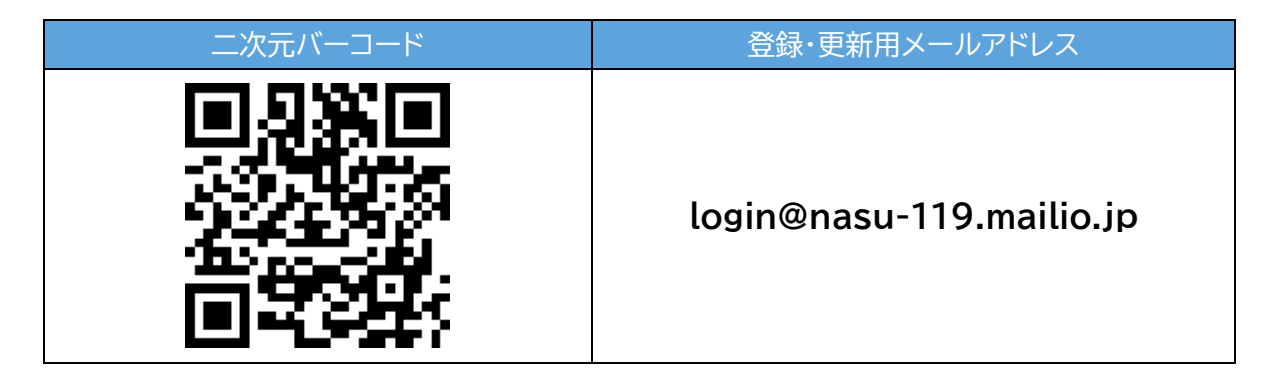

「栃木北東地区消防指令センター」からのメールを受信したら、24時間以内にメッセージを開き URL にアク セスします。

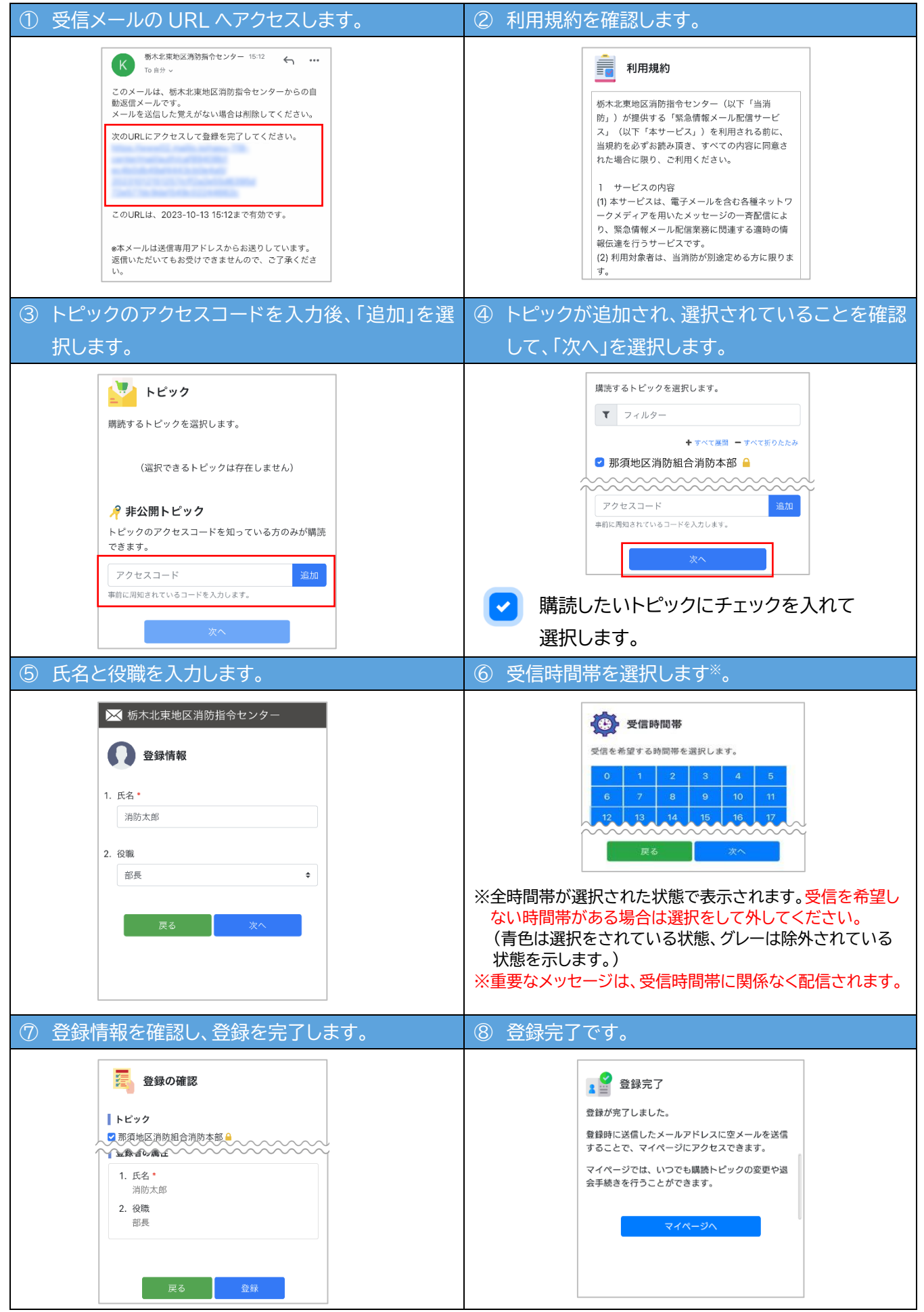

※変更・退会をする場合は、空メール(login@nasu-119.mailio.jp)送信後の自動返信メールに記載された URLにアクセスし行います。